# **Reisetypen anlegen**

Pro Reise-Formular sind mehrere Reisetypen verknüpfbar. Es gibt umfangreiche Konfigurationsmöglichkeiten:

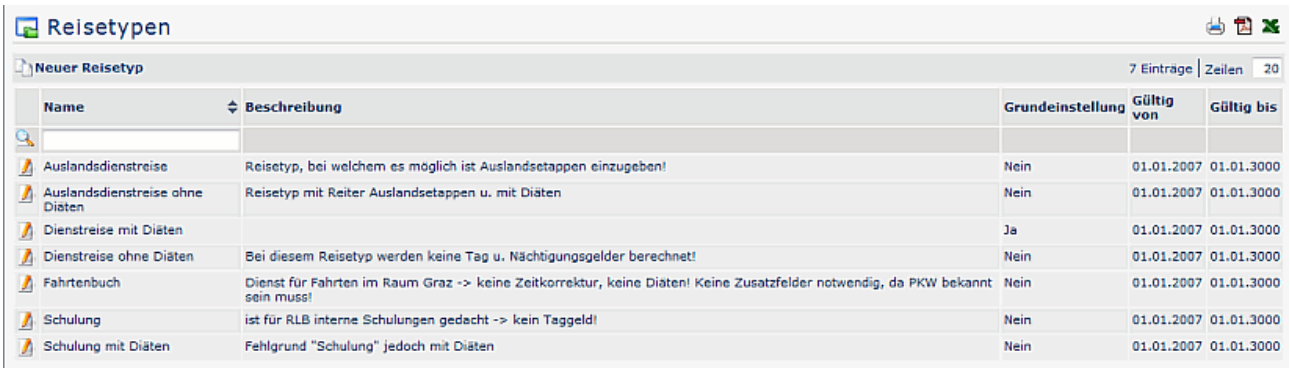

# **Neuer Reisetyp**

Um einen neuen Reisetyp anzulegen klickt man auf "**Neuer Reisetyp**" und befüllt die entsprechenden Felder mit Namen und (optionaler) Beschreibung sowie Gültigkeitszeitraum für den Reisetyp.

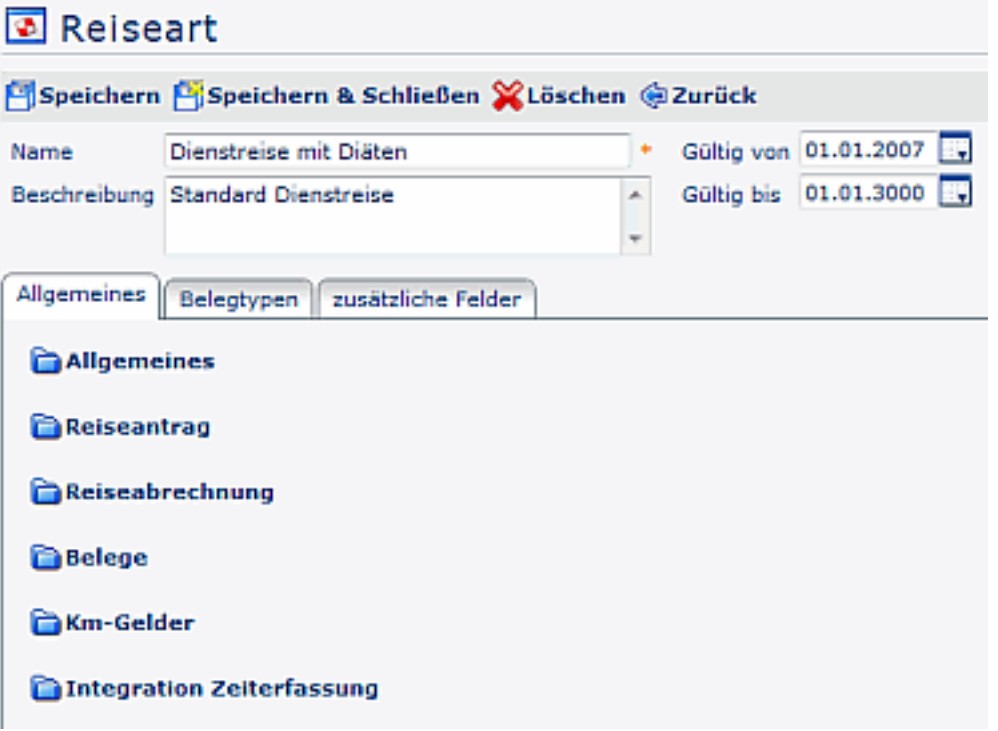

### **Allgemeine Einstellungen**

Im Reiter "**Allgemeines**" wird noch eine weitere Unterteilung vorgenommen:

### Allgemeines

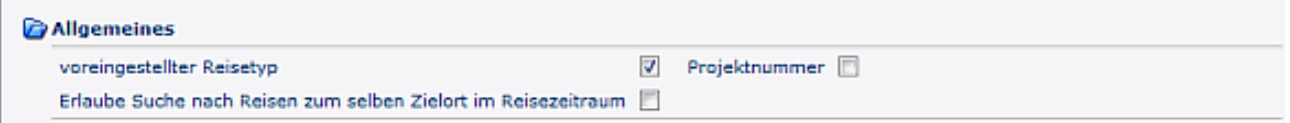

### Reiseantrag

• **Geschätzte Kosten im Reiseantrag**

Bei Anhaken des Parameters wird bestimmt, ob im Reiseantrag die geschätzten Kosten vom Benutzer eingegeben und angezeigt werden sollen.

Diese können dem Genehmiger als Entscheidungshilfe dienen.

#### Reiseantrag

Geschätzte Kosten in Reiseantrag V

### Reiseabrechnung

- Angabe Auslandsregion als Ziel möglich
- Auslandsetappen hinzufügen möglich
- Nächtigungsgelder
- Regionen und Reiseziele in Tab "Reisedaten" anzeigen?
- JS-Template für einen "automatischen" Reisezweck
- Genaue Uhrzeit von Reiseinterval angeben?
- Dateien hinzufügen möglich

Wird der Parameter angehakt, so hat Benutzer die Möglichketi, dateianhänge hochzuladen und an die abrechnung anzuhängen

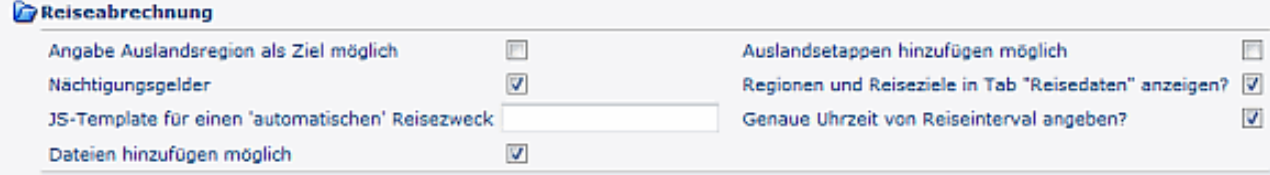

### Belege

#### • **Flag anzeigen, dass Beleg von Firma bezahlt wurde**

Bei Anhaken hat der benutzer beim befüllen der Reiseabrechnung einen bestimmten Beleg entsprechend kennzeichnen. Dies ist sinnvoll bei Belegen, welche bereits im voraus von der Firma z.B. mittels Kreditkarte oder Vorausbuchung bezahlt wurde. Dies bewirkt, dass der Betrag dem Benutzer nicht ausbezahlt wird, jedoch zwecks Auflistung der gesamten Reisekosten in der Abrechnung aufscheint.

#### **Belege**

Flag anzeigen, dass Beleg von Firma bezahlt wurde (zb. Kreditkarte oder Vorausbuchung) [7]

### Km-Gelder

- **Zwingende Eingabe von Km-Ständen** Wird der Parameter ausgewählt, so sind vom Benutzer die Km-Stände als Pflichtfelder zu befüllen
- **Zwingende Eingabe von Zweck der Fahrt bei Km-Geldern** Wird der Parameter ausgewählt, so ist vom Benutzer der Zweck der Fahrt bei Km-Geldern einzugeben
- **Name der Passagiere für Km-Geld/Fahrtenbuch Eintrag** Bei Anhaken muss bei der Km-Geld abrechnung der Name der mitfahrenden Passagiere bekannt gegeben werden
- Ende-Zeit bei Km-Geld/Fahrtenbuch-Eintrag
- **Kommentarfeld bei Km-Geld/Fahrtenbuch-Eintrag** Bei Anhaken muss der Benutzer ein Kommentarfeld befüllen
- **Fahrzeug in Kilometergeld anzeigen**

Bei anhaken kann der Benutzer das Fahrzeug auswählen (welches in der Fahrzeugverwaltung vom Administrator eingegeben wurde)

• **Flag für Fahrt von Zuhause ins Büro im Kilometergeld anzeigen** Wird der Parameter angehakt, so wird das Km-Geld von zuHause in die Firma steuerpflichtig

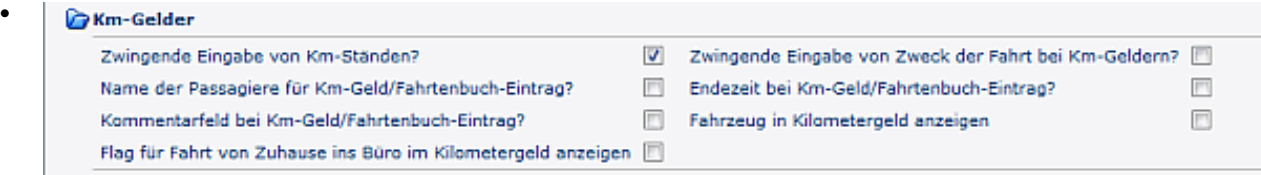

# Integration Zeiterfassung

Bei der Dienstreise gibt es eigene Tool-Agents für den Eintrag von Zeitkorrekturen und den Eintrag von Fehlgründen, welche die eingegebenen Zeitkorrekturen in der Zeiterfassung eintragen. Mit den **Reisetypen** können unterschiedliche **Fehlgründe** verknüpft werden z.B. Schulung, Reisezeit, Dienstreise-Arbeitszeit etc.

#### • **Zeitkorrekturen möglich**

Wird der Parameter angehakt, so kann der Benutzer bei seiner Reiseabrechnung die Zeitkorrektur mit bestimmten Fehlgründe befüllen.

Die Auswahl der fehlgründe erfolgt anhand der unter "Fehlgründe für Zeitkorrekturen" selektierten Fehlgründe.

Bei nicht anhaken des Parameters wird ein Standard-**Fehlgrund** hinterlegt.

#### • **Fehlgründe für Zeitkorrekturen**

Hier erfolgt die Auswahl der Fehlgründe, welche dem Benutzer bei der Befüllung seiner Zeitkorrektur zur Verfügung gestellt werden.

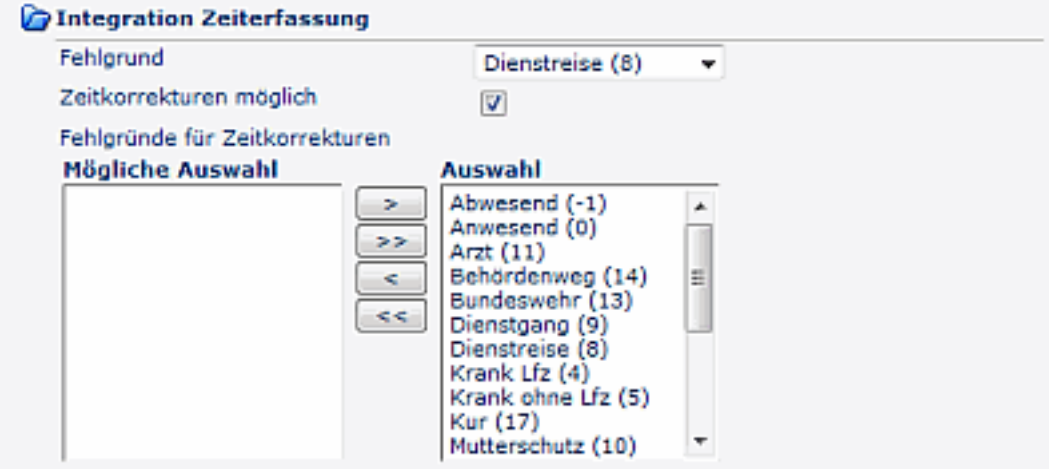

# **Reiter Belege**

In diesem Reiter können bestimmte Reisebelege zum Reisetyp zugeordnet werden.

# **Reiter Zusätzliche Felder**

Hier können Zusatzfelder zum Reisetyp zugeordnet werden. Diese scheinen beim Benutzer auf der ersten Seite des Reiseantrages bzw. der Reiseabrechnung auf.

Beispiel: Reise mit eigenem PKW, Kennzeichen PKW, Mitreisende / Beifahrer, Reise mit Flug, etc.

# **Felder**

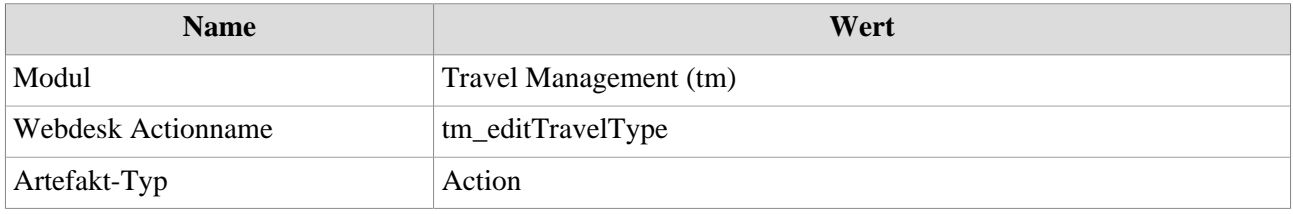